# **Організація безпеки в домашній мережі**

# **Звідки беруться загрози**

Ось загальний перелік можливих загроз

- Інтернет
- заражені накопичувачі (флешки, диски та ін.)
- Заражена машина в домашній мережі (інший комп'ютер, ноутбук, планшет чи смартфон)
- Взламаний роутер
- Адміністративний доступ
- Доступ до засобів захисту

Отже по порядку, основними загрозами в інтернеті є фішингові сайти, сайти котрі розповсюджують зловмисні програми та реклама (так - реклама також [може бути заражена](https://habr.com/post/347664/) )

# **Способи захисту в домашній мережі**

## **Перше коло захисту в інтернеті**

Домашній комп'ютер, ноутбук, планшет чи смартфон об'єднує одне - всі вони підключені до інтернету. Тож в першу чергу загроза потрапляє саме звідти.

Захист від зловмисних сайтів, не обов'язково покладати на [антивірус](https://wiki.djal.in/doku.php/soft/antivirusi) ще до того як ви побачите загрозу її можна уникнути. В цьому допоможуть [DNS](https://wiki.djal.in/doku.php/howto/dns) - сервіси, вони вміють фільтрувати запити на ранніх підступах - ще до того як вони потраплять до вас.

Просто виберіть потрібний вам захист та користуйтесь

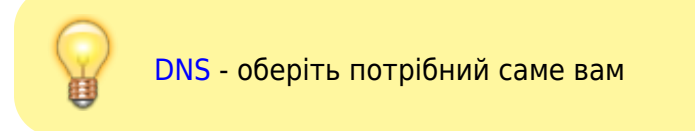

## **Коло друге - реклама та частково фішинг**

#### **Плагіни для блокування майнерів, фішингу та реклами**

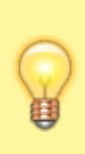

На даний момент рекомендую [uBlock Origin](https://github.com/gorhill/uBlock/#installation) - який є для усіх популярних браузерів. [Firefox/Firefox for Android](https://addons.mozilla.org/uk/firefox/addon/ublock-origin/) [Chrome Web Store](https://chrome.google.com/webstore/detail/ublock-origin/cjpalhdlnbpafiamejdnhcphjbkeiagm)

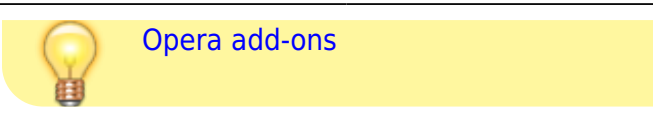

Інші варіанти:

- [AdGuard](https://adguard.com/ru/adguard-browser-extension/overview.html)
- [AdBlock](https://getadblock.com/)
- [Opera](https://www.opera.com/uk)  Потрапила сюди виключно тому, що має вбудований (і непоганий) блокувальник реклами та ще багато чого. Колись я напишу окрему статтю про [Opera](https://wiki.djal.in/doku.php/soft/opera)
- [Adblock Plus](https://adblockplus.org/) популярний, хоча й не ідеальний, відомий тим, що[пропускає рекламу](https://habr.com/search/?q=AdBlock+Plus#h) за гроші
- [Ghostery](https://www.ghostery.com/) блокувальник реклами з функцією приватності

#### **Плагіни від виробників антивірусів**

- [Avast Online Security "Сhrome"](https://chrome.google.com/webstore/detail/avast-online-security/gomekmidlodglbbmalcneegieacbdmki) [Avast Online Security "Firefox"](https://addons.mozilla.org/ru/firefox/addon/avast-online-security/) [Avast Online Security "Opera"](https://addons.opera.com/uk/extensions/details/avast-online-security/) [Avast Online Security "Microsoft Edge"](https://www.microsoft.com/uk-ua/p/avast-online-security/9p5882stvn6x)
- [McAfee SECURE Safe Browsing "Сhrome"](https://chrome.google.com/webstore/detail/mcafee-secure-safe-browsi/lkdiimaiohgpacfbgedcipmgigppaofn)
- [Перевірка посилань від Dr.Web "Сhrome"](https://chrome.google.com/webstore/detail/drweb-anti-virus-link-che/aleggpabliehgbeagmfhnodcijcmbonb)

## **Третє коло - роутер**

Основні проблеми роутерів дві:

- Дефолтні паролі, знайти їх можна на сайті<http://routerpasswords.com/>
- Старі прошивки

Найбільш часто логіном паролем є admin admin

З паролями краще відразу розібратись - деякі роутери взагалі можуть не мати паролю. Це означає, що будь-хто може робити з ним усе, що хоче.

Щодо прошивок - відразу після купівлі пошукайте на сайті виробника нові, надалі перевіряйте їх хоча б раз на рік. Саме через старі прошивки найчастіше відбувається взлам.

#### **WPS**

[WPS -](https://wiki.djal.in/lib/exe/detail.php/howto/znimok_ekranu_2018-08-19_16-43-21.png?id=howto%3Aorganizacija_bezpeki_v_domashnij_merezhi) це та кнопка, що дозволяє підключатись без паролю. Так це зручно, але це небезпечно буде добре, якщо ви це вимкнете.

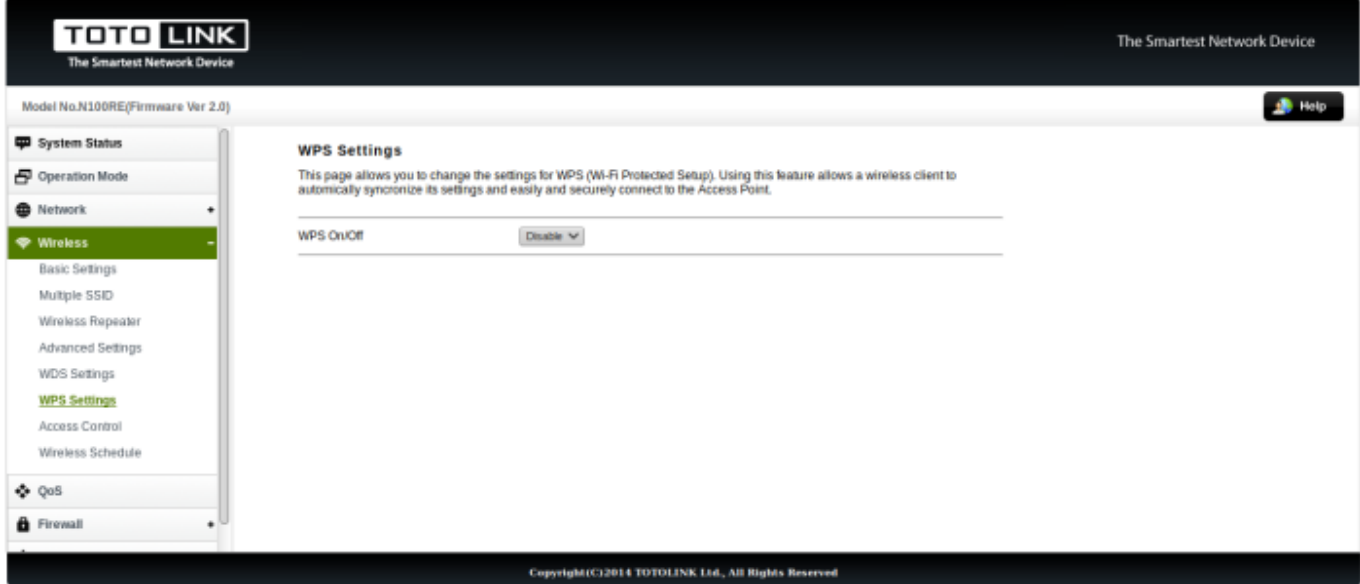

# **Антивіруси - як обрати і для чого потрібен**

## **Четверте коло - паролі**

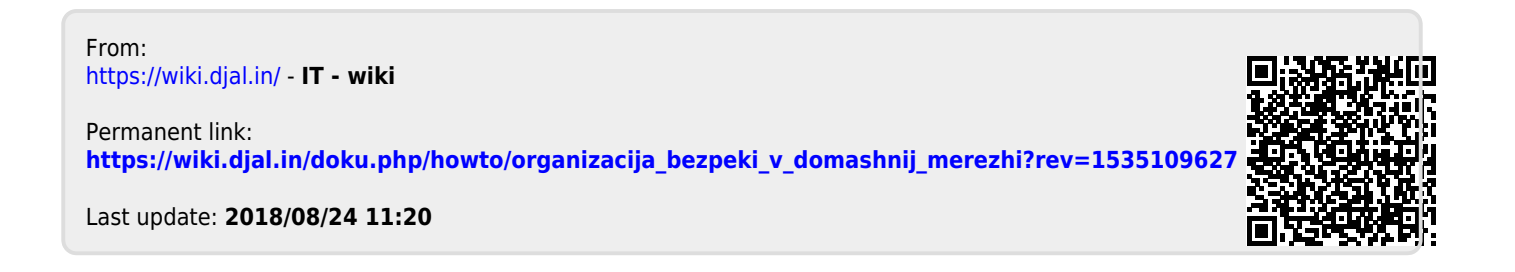